## 中学校給食に関するQ&A 11111*1111*

- ✎Q1 学校が急に臨時休校になった場合、給食費の返金はありますか。
	- A1 学級閉鎖や自然災害等による臨時休校などの場合、すでに給食食材を購入し準備 をしていることから、小学校と同様に原則として予約のキャンセルおよび返金は できません。(体調不良による急な欠席も同様です)
- ✎Q2 転校や卒業時にシステム内に残っている給食費はどうなりますか。 A2 転校及び卒業ともに事前登録いただく口座へ振込にて返金いたします。 ・転校時:転校が決まり次第、電子申請から口座の登録を行ってください。
	-

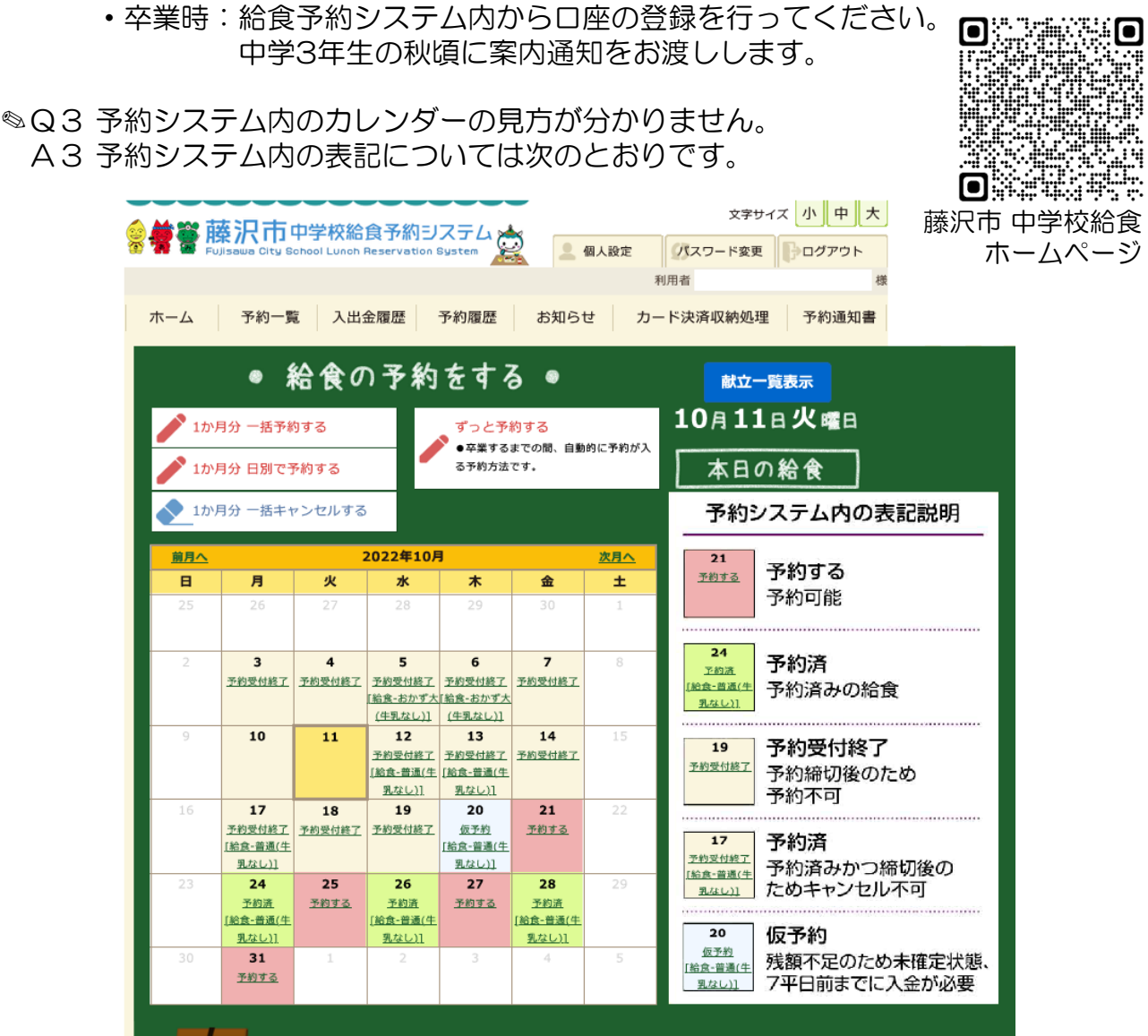

- ✎Q4 「クレジット自動支払い」に登録しているにも関わらず、給食がキャンセルされ ました(仮予約になりました)。
	- A4 クレジットカードの期限切れ等により、自動支払いが実行できなかった場合は設 定が解除され、「不能通知書」というオレンジ色の圧着ハガキを各中学校に送り ます。 不能通知書がお手元に届いた際は残額や予約状況を確認の上、6平日前の予約締

切日に間に合うように支払い手続きをお願いします。

- ✎Q5 給食費を払い込みましたが、予約システムに金額が反映されていません。 A5 払込用紙を使って支払った場合は、翌平日の15時以降に、給食予約システム に入金情報が反映されます。(クレジットカード都度決済は即時反映されます ので、お急ぎの場合はこちらをお勧めしています。なお、クレジット自動支払 いを登録すると、その翌月から常に一定の金額がチャージされるため、残高不 足が防げます。ずっと予約の方や、利用回数の多い方にお勧めです。)
- ✎Q6 払込用紙をなくしてしまいました。IDやパスワードがわからなくなりました。 A6 藤沢市スクールランチ コールセンターにご連絡ください。払込用紙は再発行 して、学校を通じてお渡しします。個別に郵送はしておりません。
	- また、予約システム内にメールアドレスを登録されている方は、ID・パスワー ドはメールで再発行可能です。
	- ※個人情報保護の観点から、電話で直接利用者IDやパスワードをお答えするこ とはできません。
	- ※払込用紙は年に2回(2月と9月)、定期配付がありますのでご確認下さい。 ※払込用紙の利用が、定期配付後の約半年間に一度もなかった場合は、次回 の払込用紙定期配付はありません。必要な場合は再発行をコールセンター にご依頼ください。
- ✎Q7 給食の予約ができない日がありますが、どうしてですか。
	- A7 学校の行事(テストや校外学習)などで給食を実施しない日があります。その 場合は、給食が予約できないようになっています。学校の行事予定をご確認く ださい。
- ✎Q8 給食の予約はいつまでにしなくてはいけませんか。
	- A8 6平日前の13時が締切になります。締切後は、予約・内容変更・キャンセルは できません。
		- ※ずっと予約を登録している方は、内容変更やキャンセルを個別にしたいとき のみ、予約締切(土・日・祝日を除く6平日前の13時)より前にパソコン・ス マートフォンなどで操作を行ってください。
- ✎Q9 食物アレルギーへの対応はできますか。

A9 除去食·代替食等の対応は行っておりません。原材料情報やアレルゲン情報が 記載されているアレルゲン詳細献立表が必要な方は、学校にお申し出いただく か、ホームページでご覧いただけます。

アレルゲン情報をよくご確認いただき、給食の予約をしていただくようお願い します。

- ✎Q10 給食のおかわりはできますか。
	- A10 各クラス4食あたり1食の割合でごはん·汁物(無料)がおかわり用として 用意されます。おかずについては、おかわりはありませんが、おかずの大盛 (プラス70円)を実施しています。
		- ※おかずの大盛:おかずが1.2~1.5倍程度に増量または、料理が一品追加さ れます。
- ◎Q11 給食の予約をつい忘れてしまいます。便利な方法はないですか?
	- A11 予約忘れの心配がない「ずっと予約」の利用をお勧めします。給食を利用す る月の前月1日(土・日・祝日の場合は翌平日)に自動的に予約が入ります。 「クレジット自動支払い」も併せて利用すると、毎月の入金・予約が自動的 に完了します。
- Q12「ずっと予約」を利用する場合、給食費はいつ支払えばいいですか。
- A12 自動的に予約が入る日(毎月1日)までに給食費の残高をご確認の上、給食費 をお支払いください。

毎月配付している「予約通知書」や、予約システムのトップ画面でも残高は確 認できます。(予約システムで事前にメール登録をしている場合には、登録 メールへ残高不足のお知らせが届きます。)残高不足のまま予約締切日が過ぎ てしまうと、予約はキャンセルされます。「クレジット自動支払い」も併せて ご利用いただくと、残高不足が防げます。

- Q13「ずっと予約」を登録していますが、キャンセルしたい日や予約内容を変えた い日がある場合はどうすればいいですか。
- A13「ずっと予約」を登録していても、予約締切前であれば、予約システム内で キャンセルおよび予約内容の変更ができます。
- Q14「ずっと予約」「クレジット自動支払い」の内容を変更するにはどのようにす ればいいですか。また、クレジットカードの情報を変更するにはどのようにす ればいいですか。
- A14 予約システムの「個人設定」のページから「ずっと予約」「クレジット自動支 払い」の内容を変更することができます。また、「カード決済収納処理」の ページからクレジットカードの情報を変更することができます。